# Configurar software para Cisco NCS 1002 (Rosco) com monitoramento de dados de desempenho e alarme  $\overline{a}$

# **Contents**

**Introduction Prerequisites Requirements** Componentes Utilizados Informações de Apoio **Configurar** Definir e verificar o IP de gerenciamento Verificar a versão do software Verificar o status do hardware Configurar e verificar fatias **SNMP Telemetria** Netconf e SSH Verificar PM óptico (QSFP do cliente e CFP de tronco) Verificar o Ethernet PM nas portas do cliente Verificar alarmes (atuais e históricos) na porta e no sistema **Verificar Troubleshoot** Informações Relacionadas

# Introduction

Este documento descreve as etapas básicas de configuração de software junto com monitoramento de dados de alarme e desempenho para o Cisco Network Convergence System (NCS)1002 (Rosco).

# **Prerequisites**

## **Requirements**

A Cisco recomenda que você conheça estes tópicos:

- NCS1002
- Sistema específico da plataforma Cisco IOS®-XR com conhecimento de produtos ópticos

## Componentes Utilizados

As informações neste documento são baseadas nestas versões de software e hardware:

- NCS1002
- Login do console da VM Cisco IOS®-XR

The information in this document was created from the devices in a specific lab environment. All of the devices used in this document started with a cleared (default) configuration. Se a rede estiver ativa, certifique-se de que você entenda o impacto potencial de qualquer comando.

## Informações de Apoio

O NCS1002 é um sistema de 2 Rollup (RU) que oferece comprimentos de onda totalmente programáveis e de alta capacidade de largura de banda (até 250 Gbps) em distâncias que excedem 3000 km com o uso da fibra atual. Equipado com o sistema operacional líder do setor Cisco IOS® XR, o Cisco NCS 1002 oferece funções robustas, como hospedagem de aplicativos de terceiros, interface de máquina para máquina (M2M), telemetria e entrega de pacotes flexíveis.

O NCS 1002 oferece estes benefícios:

- Suporta capacidade de até 2 Tbps
- Transporte 100, 200 ou 250 Gbps por comprimento de onda na mesma plataforma através do provisionamento de software
- Transporta 10 GE e 100 GE na mesma plataforma através do provisionamento de software
- Suporta ajuste sem grade para Multiplexação de Divisão de Comprimento de Onda Denso (DWDM - Dense Wavelength Division Multiplexing) de grade flexível
- Suporta diferentes formatos de modulação (PM-QPSK ou PM-16QAM)
- Suporta 7% ou 20% de FEC de Soft Decision (SD) para desempenho óptico máximo
- Permite instalação, configuração e monitoramento automatizados
- Suporta APIs M2M baseadas em modelos Yet Other Next Generation (YANG) para facilitar a configuração
- Suporta um agente de telemetria para um submodelo de monitoramento de dispositivos em pub

## **Configurar**

### Definir e verificar o IP de gerenciamento

Antes de Começar:

- Consulte o administrador da rede ou o planejador do sistema para obter endereços IP e uma máscara de sub-rede para a porta de gerenciamento
- Verifique se a porta de gerenciamento está conectada à rede de gerenciamento

RP/0/RP0/CPU0:DBX2#conf t

Thu Feb 11 07:45:28.810 UTC

RP/0/RP0/CPU0:DBX2(config)#interface mgmtEth 0/RP0/CPU0/0

```
RP/0/RP0/CPU0:DBX2(config-if)#ipv4 address 172.20.165.151/24
```
RP/0/RP0/CPU0:DBX2(config-if)#no shutdown

RP/0/RP0/CPU0:DBX2(config-if)#commit

RP/0/RP0/CPU0:DBX2#sh ipv4 interface brief

Thu Feb 11 07:44:21.811 UTC

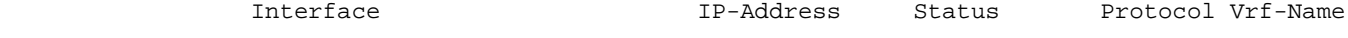

MgmtEth0/RP0/CPU0/0 172.20.165.151 Up Up default

RP/0/RP0/CPU0:DBX2#

### Verificar a versão do software

RP/0/RP0/CPU0:DBX2#show version

Thu Feb 11 07:52:26.846 UTC

Cisco IOS XR Software, Version 6.0.0

Copyright (c) 2013-2015 by Cisco Systems, Inc.

Build Information:

- Built By : alnguyen
- Built On : Thu Dec 24 01:05:17 PST 2015
- Build Host : iox-lnx-005

Workspace : /auto/srcarchive16/production/6.0.0/ncs1k/workspace

Version : 6.0.0

Location : /opt/cisco/XR/packages/

cisco NCS1002 () processor

System uptime is 21 hours, 2 minutes

RP/0/RP0/CPU0:DBX2#

### Verificar o status do hardware

RP/0/RP0/CPU0:DBX2#show platform

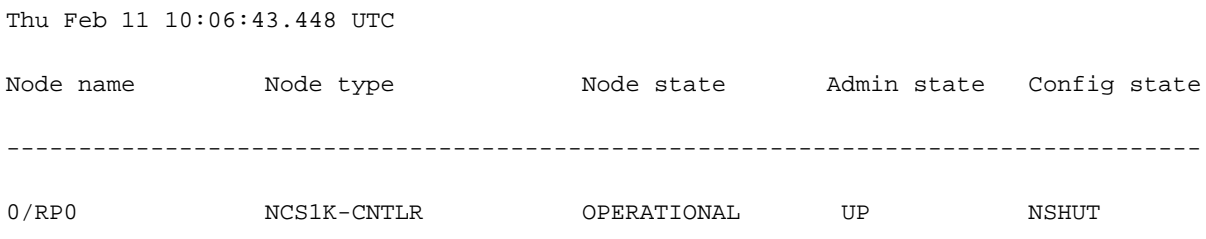

### Configurar e verificar fatias

A representação de porta no NCS1002 é como mostrado na imagem.

## Port addressing on NCS1K

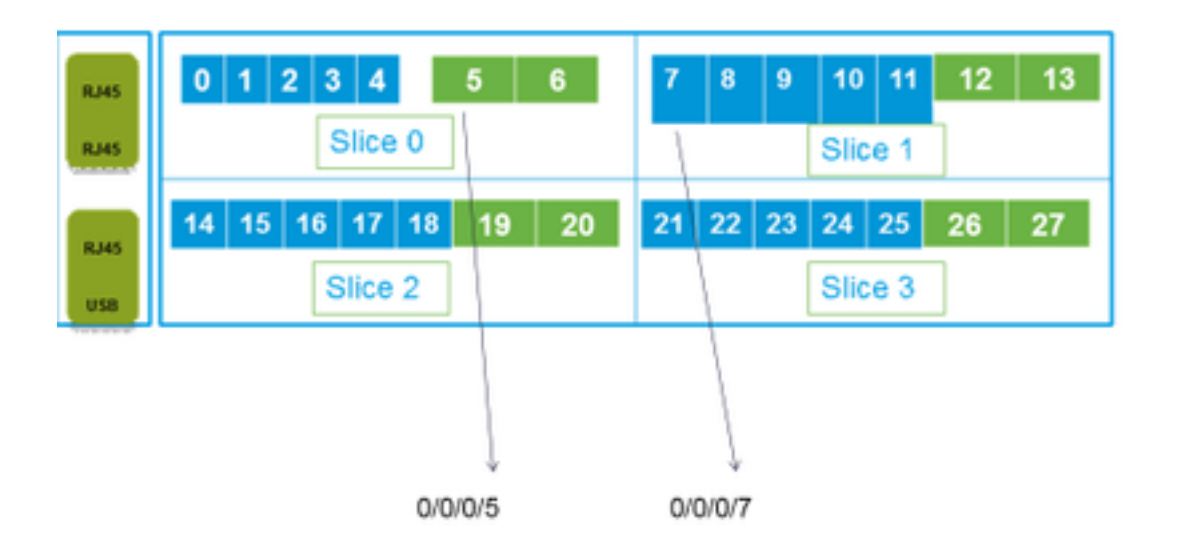

RP/0/RP0/CPU0:DBX2#conf t

Thu Feb 11 08:53:44.390 UTC

RP/0/RP0/CPU0:DBX2(config)#hw-module location 0/RP0/CPU0 slice 3 client bitrate 100 trunk bitrate 200\$

RP/0/RP0/CPU0:DBX2(config)#commit

Thu Feb 11 08:54:16.383 UTC

RP/0/RP0/CPU0:DBX2(config)#end

RP/0/RP0/CPU0:DBX2#show hw-module slice 3

Thu Feb 11 08:55:05.100 UTC

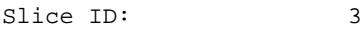

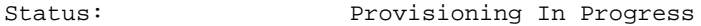

Client Bitrate: 100

Trunk Bitrate: 200

DP FPGA Version: H14 (CURRENT)

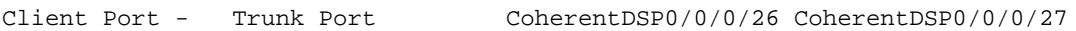

Traffic Split Percentage

HundredGigECtrlr0/0/0/21 100 100 0

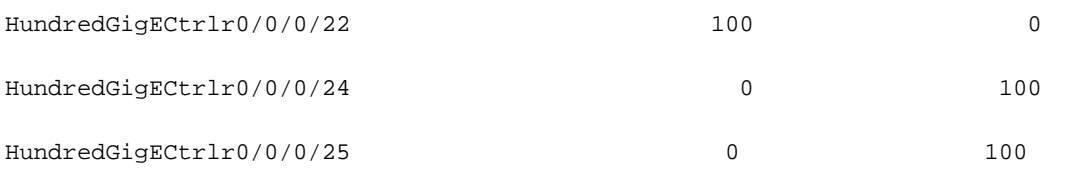

RP/0/RP0/CPU0:DBX2#

As combinações de tráfego suportadas no NCS1k:

5 x 40G à 2 x 100G 5 x 40G à 1 x 200G 5 x 40G à 1 x 250G 20 x 10G à 2 x 100G 20 x 10G à 1 x 200G 20 x 10G à 1 x 250G 2 x 100G à 2 x 100G 4 x 100G à 2 x 200G 5 x 100G à 2 x 250G

#### SNMP

• Configuração do SNMP V2C no Cisco IOS®-XR

A configuração necessária para ativar as solicitações get/set do SNMP V2c:

RP/0/0/CPU0:smart-prp16#conf t

RP/0/0/CPU0:smart-prp16(config)#

RP/0/0/CPU0:smart-prp16(config)#snmp-server community public RW SystemOwner

RP/0/0/CPU0:smart-prp16(config)#commit

RP/0/0/CPU0:smart-prp16#

RP/0/0/CPU0:smart-prp16#show running-config snmp-server

snmp-server community public RW SystemOwner

Explanation of Configuration:

In configuration "public" is the community string and it be any text.

The Options RW and SystemOwner provides Read/Write to the entire system, including admin plane. If you need access to just the SDR (secure Domain Router),

then you can choose option "SDROwner"

You can also apply an Access list to the SNMP server. You can use command.

#snmp-server community public RW SDROwner my\_acl\_ravi

Where my\_acl\_ravi is an ACL.

Use command to verify the SNMP configuration.

RP/0/RP0/CPU0:DBX2#show snmp group

Thu Feb 11 09:09:48.303 UTC groupname: public security model:snmpv1 readview : v1default writeview: notifyview: v1default row status: active groupname: public security model:snmpv2c readview : v1default writeview: notifyview: v1default

row status: active

• Configure o SNMP V3 no Cisco IOS®-XR:

Siga as etapas:

SNMPV3

Configure an SNMP View ----------------------

Command Syntax:

snmp-server view view-name oid-tree included

Where

view-name: is the name of the View oid-tree: Object identifier (OID) of the ASN.1 subtree to be included or excluded from the view. To identify the subtree, specify a text string consisting of numbers, such as 1.3.6.2.4, or a word, such as system. Replace a single sub-identifier with the asterisk wildcard to specify a subtree

family; for example 1.3.\*.4.

RP/0/RP1/CPU0:akki(config)#snmp-server view view1 1.3 included RP/0/RP1/CPU0:akki(config)#commit

RP/0/RP1/CPU0:akki#show snmp view view1 org - included nonVolatile active v1default iso - included nonVolatile active RP/0/RP1/CPU0:akki#

#### • Configurar um grupo SNMP:

RP/0/RP1/CPU0:akki(config)#snmp-server group group1 v3 priv write view1 read view1 RP/0/RP1/CPU0:akki(config)#commit RP/0/RP1/CPU0:akki#show running-config snmp-server group snmp-server group group1 v3 priv read view1 write view1

RP/0/RP1/CPU0:akki#show snmp group groupname: group1 security model:usm readview : view1 writeview: view1 notifyview: v1default row status: nonVolatile

RP/0/RP1/CPU0:akki#

• Configurar um usuário SNMP:

RP/0/RP1/CPU0:akki(config)#snmp-server user user1 group1 v3 auth md5 clear lab priv des56 clear lab SystemOwner RP/0/RP1/CPU0:akki(config)#commit RP/0/RP1/CPU0:akki(config)# RP/0/RP1/CPU0:akki# RP/0/RP1/CPU0:akki#show snmp users User name: user1 Engine ID: localSnmpID storage-type: nonvolatile active RP/0/RP1/CPU0:akki#show running-config snmp-server user snmp-server user user1 group1 v3 auth md5 encrypted 13091610 priv des56 encrypted 09404F0B SystemOwner RP/0/RP1/CPU0:akki# So far we need lines for V3 SNMP RP/0/RP1/CPU0:akki#show running-config snmp-server snmp-server user user1 group1 v3 auth md5 encrypted 13091610 priv des56 encrypted 09404F0B SystemOwner snmp-server view view1 1.3 included snmp-server group group1 v3 priv read view1 write view1 Com isso, você configurou a configuração no roteador para solicitações V3.

Consulte [Configurando o Host para Solicitações SNMP V3](/content/en/us/td/docs/routers/asr9000/software/asr9k_r5-3/sysman/configuration/guide/b-sysman-cg-53xasr9k/b-sysman-cg-53xasr9k_chapter_010011.html).

### **Telemetria**

A telemetria de transmissão permite que os dados do usuário sejam direcionados a um receptor configurado para fins de análise e solução de problemas, a fim de manter a integridade da rede. Isso é obtido aproveitando os recursos de comunicação M2M.

Tradicionalmente, as organizações usavam o modelo pull para coletar dados, onde um cliente obtém dados de elementos de rede. No entanto, esse modelo pull não é dimensionado quando há mais de uma estação de gerenciamento de rede na rede. Essas técnicas tradicionais não atendem a todas as informações subjacentes do roteador e exigem intervenção manual.

Siga o link:

[https://www.cisco.com/c/en/us/td/docs/iosxr/Telemetry/Telemetry-Config-Guide/Telemetry-Config-](/content/en/us/td/docs/iosxr/Telemetry/Telemetry-Config-Guide/Telemetry-Config-Guide_chapter_011.html)[Guide\\_chapter\\_011.html](/content/en/us/td/docs/iosxr/Telemetry/Telemetry-Config-Guide/Telemetry-Config-Guide_chapter_011.html)

### Netconf e SSH

O Netconf fornece mecanismos para instalar, manipular e excluir a configuração de dispositivos de rede.

O protocolo Netconf fornece um conjunto de operações para gerenciar configurações de dispositivos e recuperar informações de estado do dispositivo.

- Verificar a instalação do pacote k9sec
- Gerar a chave de criptografia para Shell Seguro (SSH) com o uso do comando **crypto key** generate dsa

#### • Configurar SSH

RP/0/RP0/CPU0:ios# configure

RP/0/RP0/CPU0(config)# ssh server v2

RP/0/RP0/CPU0(config)# ssh server netconf port 830

RP/0/RP0/CPU0(config)# ssh server netconf vrf default

Note: A porta 830 é a porta Netconf padrão.

• Configurar Netconf:

RP/0/RP0/CPU0:ios# configure

RP/0/RP0/CPU0(config)# netconf-yang agent ssh

• Exiba os detalhes do cliente para netconf-yang, execute o comando show netconf-yang clients no modo EXEC.

RP/0/RP0/CPU0:ios# show netconf-yang clients

Tue Dec 8 07:49:14.846 UTC

Netconf clients

client session ID| NC version| client connect time| last OP time| last OP type|

<lock>|

1188487019| 1.1| 0d 16h 56m 50s| 01:17:13| get|

#### No|

• Exiba os detalhes estatísticos de netconf-yang, execute o comando show netconf-yang statistics no modo EXEC.

RP/0/RP0/CPU0:ios# show netconf-yang statistics

Tue Dec 8 07:49:45.506 UTC

Summary statistics

# requests| total time| min time per request| max time per request| avg time per request|other 0| 0h 0m 0s 0ms| 0h 0m 0s 0ms| 0h 0m

0s 0ms| 0h 0m 0s 0ms|

0s 0ms| 0h 0m 0s 0ms|

Statistics for session with ID: 1188487019

#### <snip>

• Depurar e verificar o Netconf, execute o comando show netconf-yang trace no modo EXEC.

#### Tue Dec 8 07:50:54 590 UTC

[12/08/15 07:30:37.851 UTC 1046d3 4942] TRC: nc\_sm\_session\_find\_session\_id:1386 Found session

3027026318 0x1852f68

[12/08/15 07:30:37.851 UTC 1046d4 4942] DBG: nc\_sm\_yfw\_response\_cb:2816 Received OK response for session-id '3027026318', for message-id '856615', which has 'NO ERROR' and 'DATA'

[12/08/15 07:30:37.851 UTC 1046d5 4942] TRC: nc\_sm\_yfw\_response\_complete:2700 DATA element in chunk

state: CONTINUE

#### <snip>

### Verificar PM óptico (QSFP do cliente e CFP de tronco)

#### • PM para portas clientes:

For current PM data

RP/0/RP0/CPU0:DBX2#show controllers optics 0/0/0/0 pm current 15-min/24-hour optics 1

RP/0/RP0/CPU0:DBX2#show controllers optics 0/0/0/0 pm current 15-min/24-hour optics 2

RP/0/RP0/CPU0:DBX2#show controllers optics 0/0/0/0 pm current 15-min/24-hour optics 3

RP/0/RP0/CPU0:DBX2#show controllers optics 0/0/0/0 pm current 15-min/24-hour optics 4

For History PM data

RP/0/RP0/CPU0:DBX2#show controllers optics 0/0/0/0 pm history 15-min/24-hour optics 1 bucket <1-  $32/1 - 12$ 

RP/0/RP0/CPU0:DBX2#show controllers optics 0/0/0/0 pm history 15-min/24-hour optics 2 bucket <1-  $32/1 - 12$ 

RP/0/RP0/CPU0:DBX2#show controllers optics 0/0/0/0 pm history 15-min/24-hour optics 3 bucket <1-  $32/1 - 12$ 

RP/0/RP0/CPU0:DBX2#show controllers optics 0/0/0/0 pm history 15-min/24-hour optics 4 bucket <1- 32/1-12>

• PM para portas CFP de tronco: Para os dados PM atuais:

RP/0/RP0/CPU0:DBX2#show controllers optics 0/0/0/5 pm current 15-min/24-hour optics 1 Para dados PM do histórico:

RP/0/RP0/CPU0:DBX2#show controllers optics 0/0/0/5 pm history 15-min/24-hour optics 1 bucket 1

### Verificar o Ethernet PM nas portas do cliente

• Portas QSFP do cliente:

RP/0/RP0/CPU0:DBX2#show controllers hundredGigECtrlr 0/0/0/0 pm current 15-min/24-hour ether RP/0/RP0/CPU0:DBX2#show controllers hundredGigECtrlr 0/0/0/0 pm history 15-min ether <1-32> RP/0/RP0/CPU0:DBX2#show controllers hundredGigECtrlr 0/0/0/0 pm history 24-hour ether

#### • Portas CFP de tronco:

RP/0/RP0/CPU0:DBX2#show controllers coherentDSP 0/0/0/5 pm current 15-min otn RP/0/RP0/CPU0:DBX2#show controllers coherentDSP 0/0/0/5 pm current 15-min fec RP/0/RP0/CPU0:DBX2#show controllers coherentDSP 0/0/0/5 pm history 15-min fec <1-32> RP/0/RP0/CPU0:DBX2#show controllers coherentDSP 0/0/0/5 pm history 24-hour fec

### Verificar alarmes (atuais e históricos) na porta e no sistema

#### • Para os alarmes atuais, execute o comando:

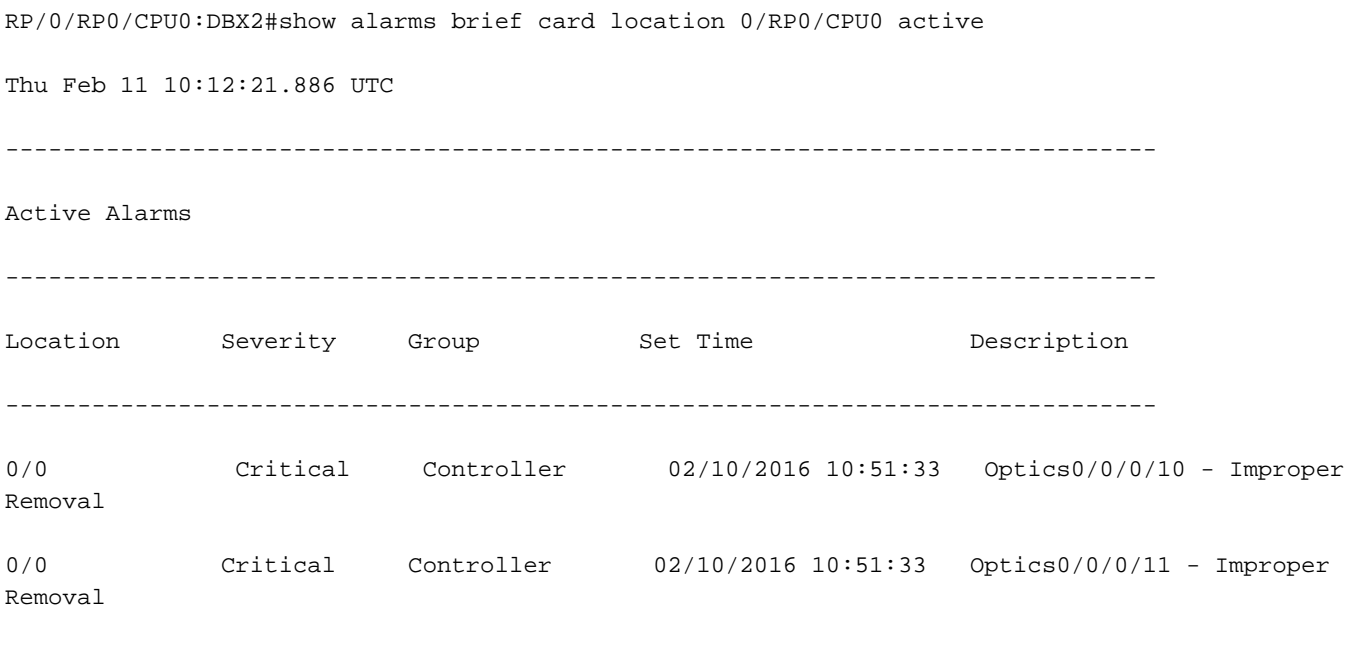

[snippet]

#### • Para alarmes de histórico, execute o comando:

RP/0/RP0/CPU0:DBX2#show alarms brief card location 0/RP0/CPU0 history Thu Feb 11 10:14:13.070 UTC -------------------------------------------------------------------------------- History Alarms -------------------------------------------------------------------------------- Location Severity Group Set Time Description

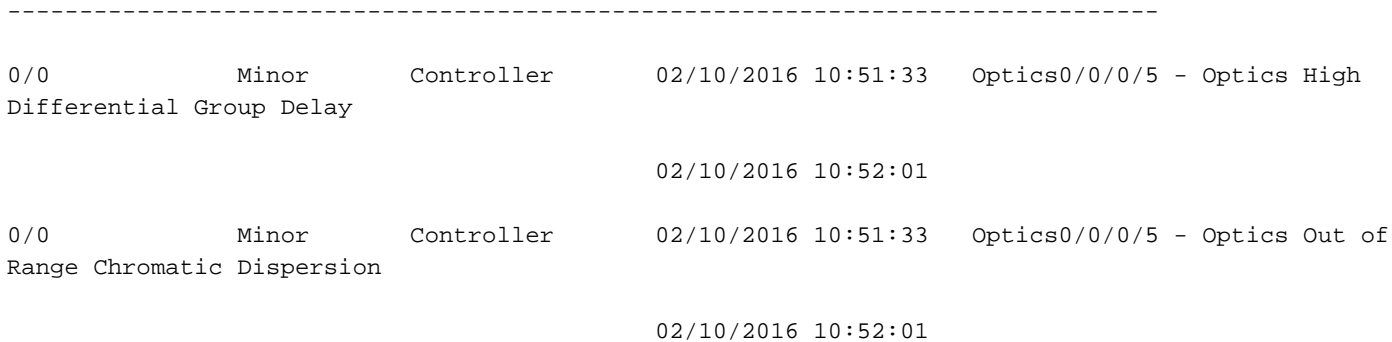

[snippet]

Note: A saída foi capturada da versão 6.0.0 para NSC1002.

## Verificar

Use esta seção para confirmar se a sua configuração funciona corretamente.

O processo de verificação é abordado individualmente na seção Configurar deste artigo.

# **Troubleshoot**

Atualmente, não existem informações disponíveis específicas sobre Troubleshooting para esta configuração.

# Informações Relacionadas

- [http://www.cisco.com/c/en/us/td/docs/optical/ncs1000/dwdm-system-setup-guide/b-system](/content/en/us/td/docs/optical/ncs1000/dwdm-system-setup-guide/b-system-setup-ncs1002_chapter_010.html#task_37FE9449C1004631B8CEB859BB191F9E)[setup-ncs1002\\_chapter\\_010.html#task\\_37FE9449C1004631B8CEB859BB191F9E](/content/en/us/td/docs/optical/ncs1000/dwdm-system-setup-guide/b-system-setup-ncs1002_chapter_010.html#task_37FE9449C1004631B8CEB859BB191F9E)
- [http://www.cisco.com/c/en/us/td/docs/optical/ncs1000/dwdm-cli-](/content/en/us/td/docs/optical/ncs1000/dwdm-cli-reference/ncs1002commandreference_chapter_00.html) [reference/ncs1002commandreference\\_chapter\\_00.html](/content/en/us/td/docs/optical/ncs1000/dwdm-cli-reference/ncs1002commandreference_chapter_00.html)
- [Suporte Técnico e Documentação Cisco Systems](https://www.cisco.com/c/pt_br/support/index.html)